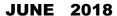

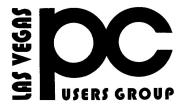

#### The Bytes of Las Vegas

A publication of the Las Vegas PC Users Group <a href="http://www.lvpcug.com/">http://www.lvpcug.com/</a> A non profit corporation serving the Las Vegas, Nevada area since 1985

#### **SIGS (Special Interest Groups)**

When you plan to attend a SIG meeting and have specific questions or problems you would like someone to work on or answer, please email us at info@lvpcug.org. This will help assure that we will try to have someone there with the expertise. The email Subject Line: SIG Help

How to use the taskbar

### UPCOMING CLUB EVENTS GREAT NEWS

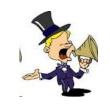

NY PIZZA AND PASTA 2400 SO JONES BLVD LAS VEGAS, NV 89146

WE HAVE A NEW MEETING PLACE FOR OUR CLUB.

#### SATURDAY, JULY 14<sup>TH</sup> 11AM TO 2PM

#### HOW TO SEE YOU ALL THERE

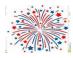

#### **Topics discussed**

- 1. A member had one of those popups, call this number and they did. We went over the laptop and advised them how to check for and remove unwanted items. How to run "eset".
- 2. How to control items in the auto startup section.
- 3. How to update an old laptop that requires an external WiFi connection. http://www.lvpcug.com/meetings.html

July 10, 2018

Time 6 to 8PM sharp Topic suggestions

Roy's Innevation Center, located at 6795 S. Edmond Street, Las Vegas, NV 89118, 3rd floor. The room we meet in can vary, ask upon arival.

The Innevation Center is located in the southwest part of town, just south of the 215 (South) and just west of Decatur. Exit southbound onto Decatur from the 215, turn right on Badura Avenue and then another right on S. Edmond Street. The Innevation Center is located in the west building. It's the building with the "Switch" logo.

All meeting open to Public No Charge

https://www.meetup.com/Las-Vegas-PC-User-G roup/events/247602743/

June 12 2018 Meetup

Topics discussed
1. Update laptops.
2. Remove AVG and Avast.

- 3. Turn on and update Windows Defender.
- 4. A windows shut down problem where a normal shut down is requested but the computer does not shut down unless the power button is held in.

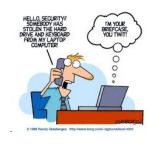

### Find Album Info' Not Working In Windows Media Player? Try This

If 'Find Album Info' isn't working in Windows Media player, or you're getting a script error or a 'page not found' error message, this tip can help.

The last few months the Windows computers around here haven't been able to find album info in Windows Media Player. It's happened with more than one version of Windows (Windows 7 and 8.1). I went through various tips and suggestions until I finally found the culprit.

For some reason, the IP address for the service Microsoft uses to retrieve album information gets changed in the Windows HOSTS file.

Here's how to fix it:

Navigate to C:\Windows\System32\drivers\etc\
Open the hosts file using Notepad (clicking on the hosts file should bring up a list of programs to open the file, or right click on the hosts file and choose 'Open with' and choose Notepad)
Check if the following line is in the hosts file:
2.18.213.82 redir.metaservices.microsoft.com
If the numbers next to

redir.metaservices.microsoft.com are 0.0.0.0., change them to 2.18.213.82

Save the file Copy the file back to the original folder (C:\Windows\System32\drivers\etc\).

Delete the .txt extension on the hosts file

https://www.techsupportalert.com/content/find-album-info-not-working-windows-media-player-try.htm

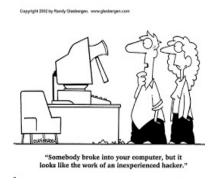

# 9 Good Reasons for Backups

- 1. Hard drives don't last forever. -- Studies on hard drive life expectancy show that 22% of hard drives will fail in the first four years, due to factory defects, random failures, and parts that wear out. Failures due to factory defects tend to happen in the first 18 months of service. How old is your hard drive, and how lucky do you feel?
- 2. Viruses, power surges, and natural disasters happen. -- Ransomware is spreading like wildfire online. It will lock all your files, and permanently delete them if you don't pay a hefty ransom within a few days. Power surges can scramble data or zap files. Fires, floods and F5 tornadoes can tear the stuffing right out of your shiny gadget.
- 3. Stuff gets lost or stolen. -- Even the most reliable hardware and top-notch virus protection won't help if your laptop, tablet or smartphone falls into unfriendly hands. Only a backup will save your bacon.
- 4. Mobile gadgets break or get wet. -- Have you ever dropped your mobile phone in a dirty slush puddle, or treated it to a wash/spin/dry joyride? I have. Have you ever dropped your laptop, watched it fall in slow motion, hoping that it will survive the fall? Been there, too.
- 5. Passwords get lost. -- You followed the advice of the experts to use unique, secure passwords for your computer and your online accounts. But then you forgot... was it "2Much-L0ve4U" or "2Much-4U-2Love"? Dang it!
- 6. Accounts are compromised or frozen. -- Your password was "PASSWORD" and you're surprised you got hacked? Sometimes for no discernible reason, people get locked out of their Gmail, Yahoo, AOL, Facebook or other online accounts. Was it a software glitch, a denial of service attack, or did a hacker gain access to your account? You may never know. And without a backup, you may never again see your saved emails, contacts or files.

- 7. Data breaches are becoming commonplace. -Every week, it seems there's another high-profile data
  breach, resulting in millions of usernames, passwords
  and other critical data becoming public. Yahoo,
  Target, Chase Bank, American Express, Home Depot,
  Apple, Sony... who's next, and how will it affect you?
- 8. Human error. -- None of us are immune to the occasional finger fumble, brain freeze, or senior moment. Files or folders may be accidentally deleted, and sometimes you don't notice until it's too late.
- 9. Incorrect assumptions. -- I've learned that some people just assume that their computer is automatically making backups. If you didn't do something to make it happen, it's not happening. And many users who have some sort of backup routine are not backing up the right files, or all the ones that need protection.

https://askbobrankin.com/why backup here are nine good reasons.html?awt l=84Lg7&awt m=J UkmeO5T.eP6SL

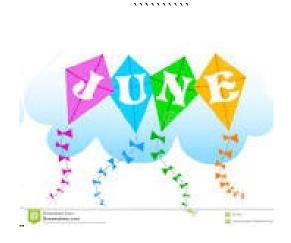

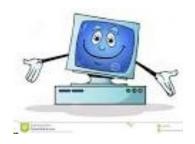

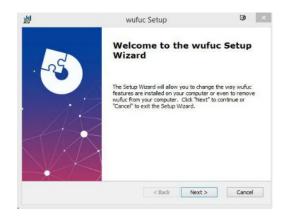

# Gizmo's Freeware: How To Stop "Unsupported Hardware" Message In Windows 7 and 8.1

Microsoft has started blocking newer processors on devices that run Windows 7 and 8.1. Here's how to bypass the "Unsupported Hardware" message.

Microsoft blocks newer processors by AMD, Intel and Qualcomm on machines that run Windows 7 and 8.1. Windows Update is also blocked on machines using unsupported processors. If you get the message "Unsupported Hardware Your PC uses a processor that isn't supported on this version of Windows" here's how to remove it and enable Windows Update.

Windows 7 and 8.1 will install on machines that have newer processors but you'll get a message saying that the system is running unsupported hardware and Windows Update is disabled.

WuFuc is a small program that disables the "Unsupported Hardware" message and enables Windows Update on PCs with unsupported processors. You can read more details at Ghacks.

Wufuc has 32-bit and 64-bit versions. Download and install the version for your system (how to tell if you a have 32 or bit processor). Wufuc runs on Windows 7 and 8.1 and is malware free according to Virus Total. Read More:

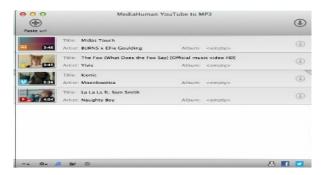

https://www.techsupportalert.com/content/how-stop-unsupported-hardware-message-windows-7-and-81.htm

### Easily Convert YouTube Videos To MP3's For Free

YouTube to MP3 Converter is a free (and ad-free) program that downloads videos from YouTube, Vimeo, SoundCloud, Dailymotion, Bandcamp, HypeMachine, Mix Cloud, VEVO and many others so you can listen to them offline. It's easy to use and runs on Windows, macOS and Linux.

If you enjoy music videos and want to listen to them offline this app makes it fast and easy. While there are online websites that convert YouTube and other videos to MP3's, the ads and pop ups often lead to questionable sites and the quality isn't that great. This program is ad-free, easy to use, produces better quality MP3's, runs on multiple platforms, and has a portable version. Among its features are the ability to save files in M4A, MP3, and OGG formats, choosing bit rate and quality, tag editing, drag and drop, clipboard support, a multilingual interface, iTunes playlist support, and supports downloading videos from numerous websites.

YouTube to MP3 Converter runs on: Windows 10, Windows 8, Windows 7, Windows Vista, Windows 2003, Windows XP for PC systems (32bit/64bit), macOS 10.13 (High Sierra), macOS 10.12 (Sierra), OS X 10.11 (El Capitan), OS X 10.10 (Yosemite), OS X 10.9 (Mavericks), OS X 10.8 (Mountain Lion), Mac OS X 10.7 (Lion), Mac OS X 10.6 (Snow Leopard), Ubuntu Linux 14.04+.

It's a small download (around 28Mb, depending on platform) and is free of malware according to Virus Total. Read More

https://www.techsupportalert.com/content/e asily-convert-youtube-videos-mp3s-free.htm ?utm\_source=feedburner&utm\_medium=em ail&utm\_campaign=Feed%3A+gizmosbest+ %28Gizmo%27s+Best-ever+Freeware%29

## The Best Places to Find Free Audiobooks (Legally)

Audiobooks are great for commutes, long trips, and dull tasks. Here are a number of places you can download Audiobooks legally, and for free. And they're not all public domain stuff.

Many of the audiobook sites you can find on the internet let you download classic books in the public domain for free, but some sites have better quality books than others. We've rounded up some of the best of those sites, plus some ways you can get other kinds of audiobooks for free, too.

https://www.howtogeek.com/354016/8-place s-you-can-find-free-audiobooks-legally/

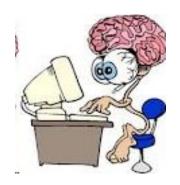

### How to Use Windows 10's Hidden Video Editor

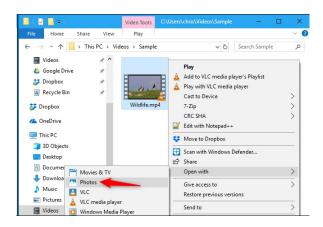

Windows 10 has a hidden video editor that works a bit like Windows Movie Maker or Apple iMovie. You can use it to trim videos or create your own home movies and slideshows. You can even have it create videos automatically.

This feature is part of the Photos app. It's what remains of Windows 10's "Story Remix" application, which Microsoft announced for the Fall Creators Update back in May, 2017.

https://www.howtogeek.com/355524/how-to-use-windows-10s-hidden-video-editor/

# How do I make Windows 10's File Explorer open "This PC" by default?

As of build 9926 (at least - it may have been an earlier build), this is configurable via the GUI. Open Explorer and go to View, then click Options (or Change folder and search options). In General tab you can change Open File Explorer to This PC

https://superuser.com/questions/819521/how-do-i-make-windows-10s-file-explorer-open-this-pc-by-default

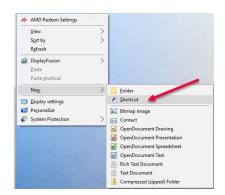

#### **How To Create A Shortcut (Icon)**

Since the beginning of time, about the time I was born, Windows has had a desktop icon system in place. You click on an icon and it miraculously opens a program, document, or just about anything else you want. Of course, you are already familiar with these types of icons. But wait— you can set up other, more specialized icons, and this week's Quick Tips article is going to show you how to set up a few unique ones.

https://davescomputertips.com/windows-10-quick-tips-special-desktop-links/?utm\_source=wysija&utm\_medium=email&utm\_campaign=Weekly+Recap+Newsletter

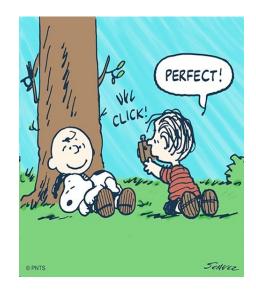

### 18 time-saving tips for the Chrome Android browser

- 1. Switch tabs the simpler way
- 2. Manage tabs like a pro
- 3. Close all of your tabs at once
- 4. Copy a site's URL in no time
- 5. Save a page for offline viewing
- 6. Convert a page into a PDF
- 7. Act on text within a web page
- 8. Find what you need faster
- 9. Zoom single-handedly
- 10. Zoom where you wanna zoom
- 11. Make the web easier to read
- 12. Refresh with a flick
- 13. Slide your way through Chrome's commands
- 14. Pick up where you left off
- 15. Find that site you surfed to earlier
- 16. Make a site especially easy to access
- 17. Speed up your browsing and use less data
- 18. Swim into a wilder channel

https://www.computerworld.com/article/297513 7/android/18-time-saving-tips-for-the-chrome-a ndroid-browser.html

# 5 Free Software That Are Actually Great! 2018

https://www.youtube.com/watch?v=qSa2UPDH2yc&feature=youtu.be

..........

### 10 Useful Websites You Wish You Knew Earlier! 2018

https://www.youtube.com/watch?v=ZIbNKB x88\_E

### **Top 7 Free Windows Programs** (You Need Right Now)

https://www.youtube.com/watch?v=MZshui JskMY

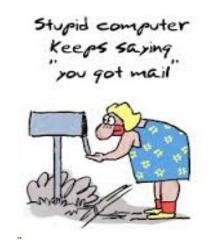

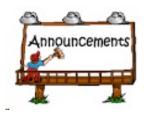

Membership in LVPCUG is your biggest bang for the buck. Where else can you learn, have problems diagnosed and get help fixing your hardware for \$30 per year?

#### Visit our website:

http://www.lvpcug.com/

Dues are \$30 per year. Checks should be made payable to LVPCUG and sent to: P.O. Box 363772 North Las Vegas, NV 89036 or can be paid in cash at any meeting

#### **NEW OFFICERS**

LVPCUG Officers for fiscal year May 1, 2018 thru April 30, 2019

President: Ceazar Dennis

Vice President: Richard Rosenheim Executive Director: Lee Eastburn

Secretary: Jo Rush

Treasurer: Linda DiGiovanni

The Bytes of Las Vegas is published by the Las Vegas PC Users Group of Las Vegas, NV

Linda DiGiovanni, Editor

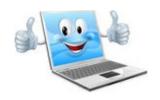

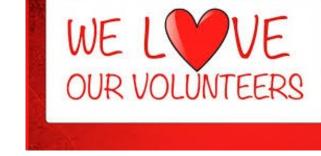

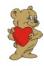

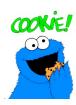

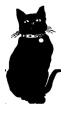